# 运动控制器;**KYCT2-8KZQ**

#### 一·概述;

- 1,运动控制器可对电动系列产品进行自动化,自能化控制
- 2,可控制 1-8 个步进电机或伺服电机,可根据客户需求选择不同的轴数
- 3,系统具有高可靠性,高精度,噪声小,操作简单等优点
- 4,可根据实际需要进行多轴联轴动,实现开环或闭环控制
- 5,在操作面板中能设置各个轴的速度,距离,参数,限位,编程等功能
- 6,软件应用在 win10,win7 等操作系统版本

7,操作简单:把相关电源线接入 220V 交流电,其次 USB 串口数据线接线控制接口与电 脑 USB 接口连接,打开电源则可进行电脑操作

### 二·软件相关应用操作流程:

- 1, 在官网产品介绍里的下载中心里下载相关操作软件。下载下来后进行解压到夹中, 如图
	- company.txt  $Exe.rar$ logo.bmp MT\_API.dll MTHelper KYCT.exe
- 示: MTHelper\_KYCT.ini

#### 2, 运行 MTHelper\_KYCT.exe 文件, 弹出操作界面如下图示:

**K** 北京科盈创拓科技发展有限公司 墨 弱 / X 0 \$ 1

#### **3**,连接设置;

点击"连接设备"弹出选择对话框:

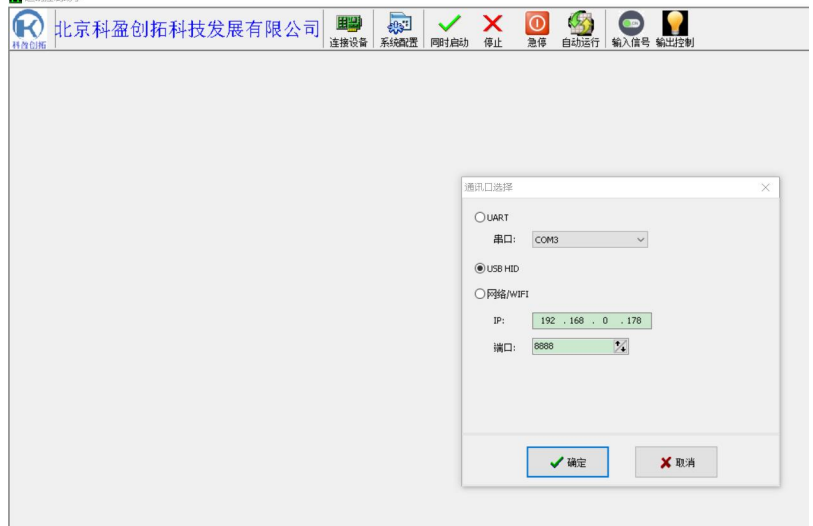

**4**,连接成功后,软件会自动识别控制内部轴数。同时根据采购时的轴数进行操作。

#### **5**,初次系统相关参数进行设置:

在软件操作界面点"系统配置",弹出对话框,如下图,可设置相关轴的脉冲数,细分, 步数,速度,开环或闭环控制及补偿等。

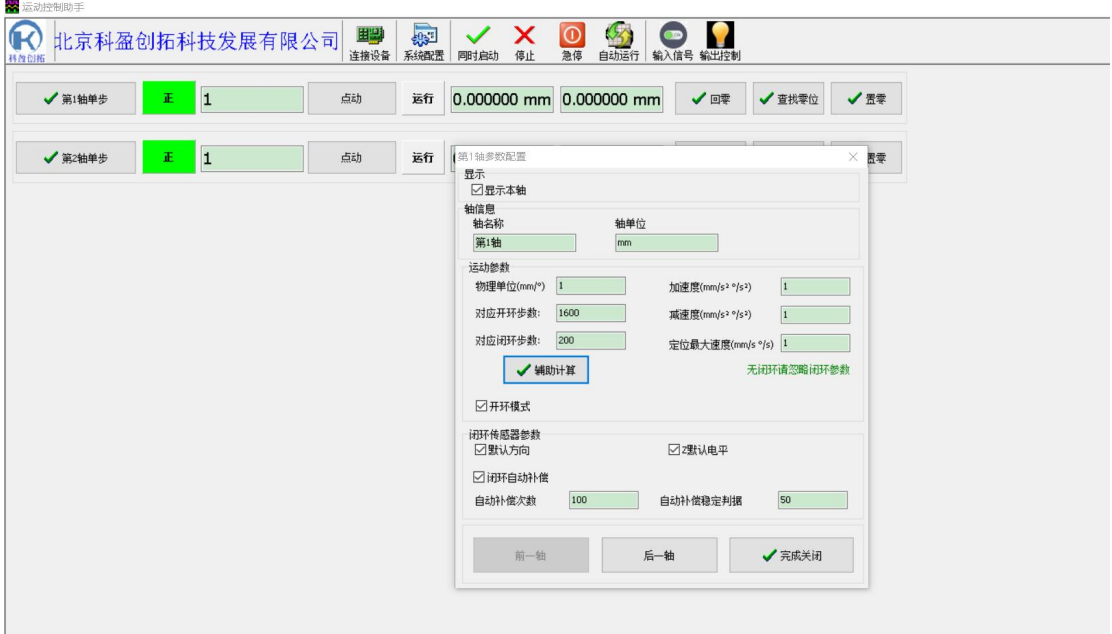

6,设置相关模组时,点"辅助计算",弹出对话框,如下所示,可对当前轴进行设置导程, 运行模式(平移或旋转)等相关设置。

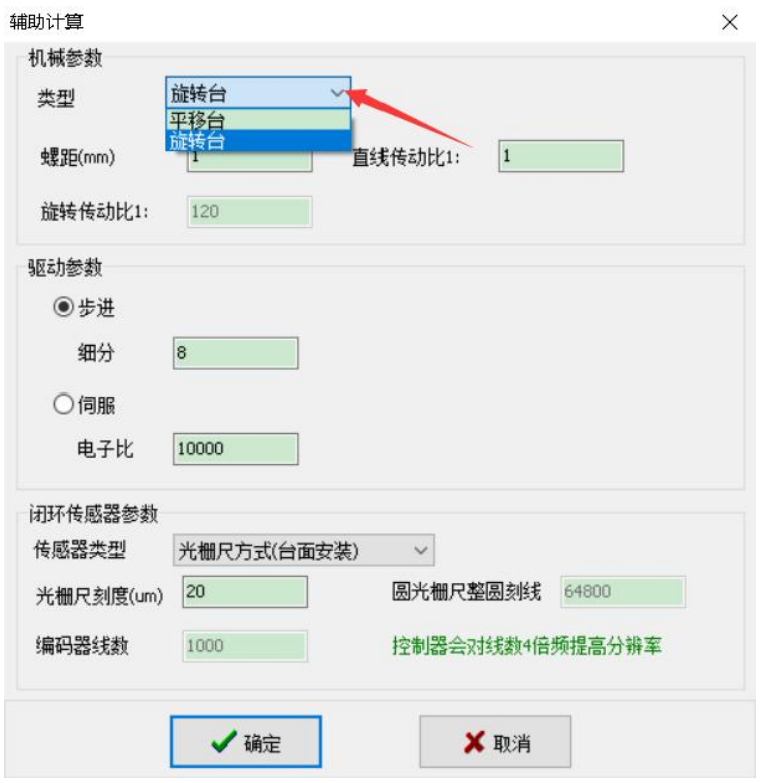

- 7,按以上 5,6 步骤进行对相应该轴设置完成,即可进行对相应轴进行精准控制。
- **8**,单次多轴联动设置:

点操主界面上的"同时启动"按钮,则可实现对所选择的轴进行单次运行。并可设置是

否是按参数运行或是回零等运动。如下图示:

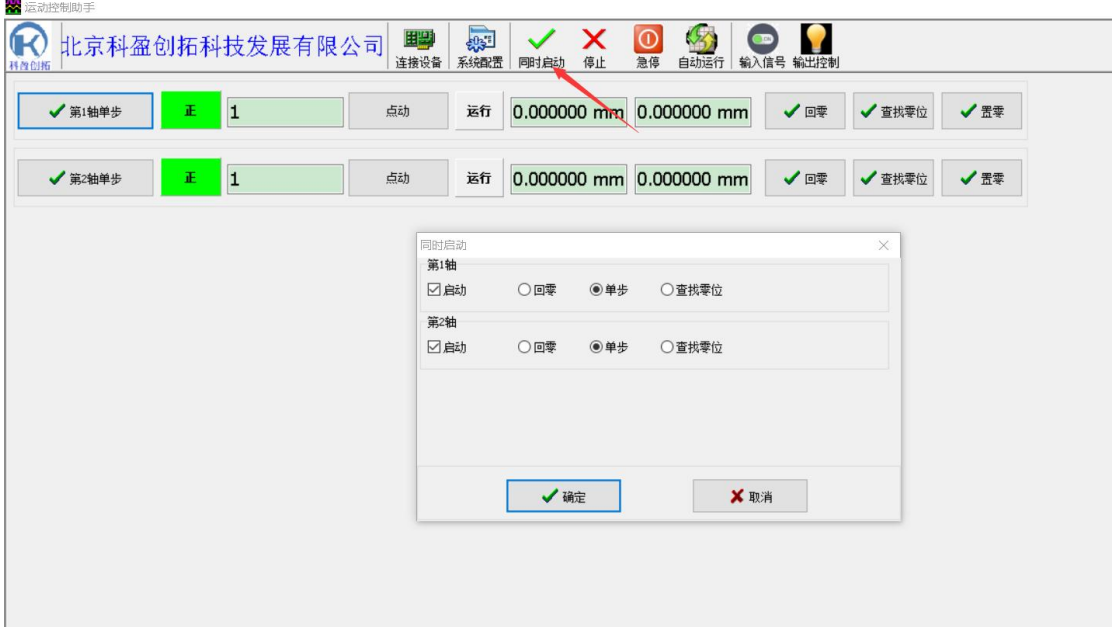

#### **9**,可编程自动化运行:

在操作界面中,点"自动运行"按钮,弹出相应该对话框,如下图,在对"自动运行" 界面中的右侧,是自动化运动的设置按钮,可对相应该运行动作进行编程控制,如运行动作, 移动距离,移动角度,各轴的移动位置,归零等动作编程。设置完,则点增加,即可在界面 的左侧看到增加的相关编程数据。如下图示:

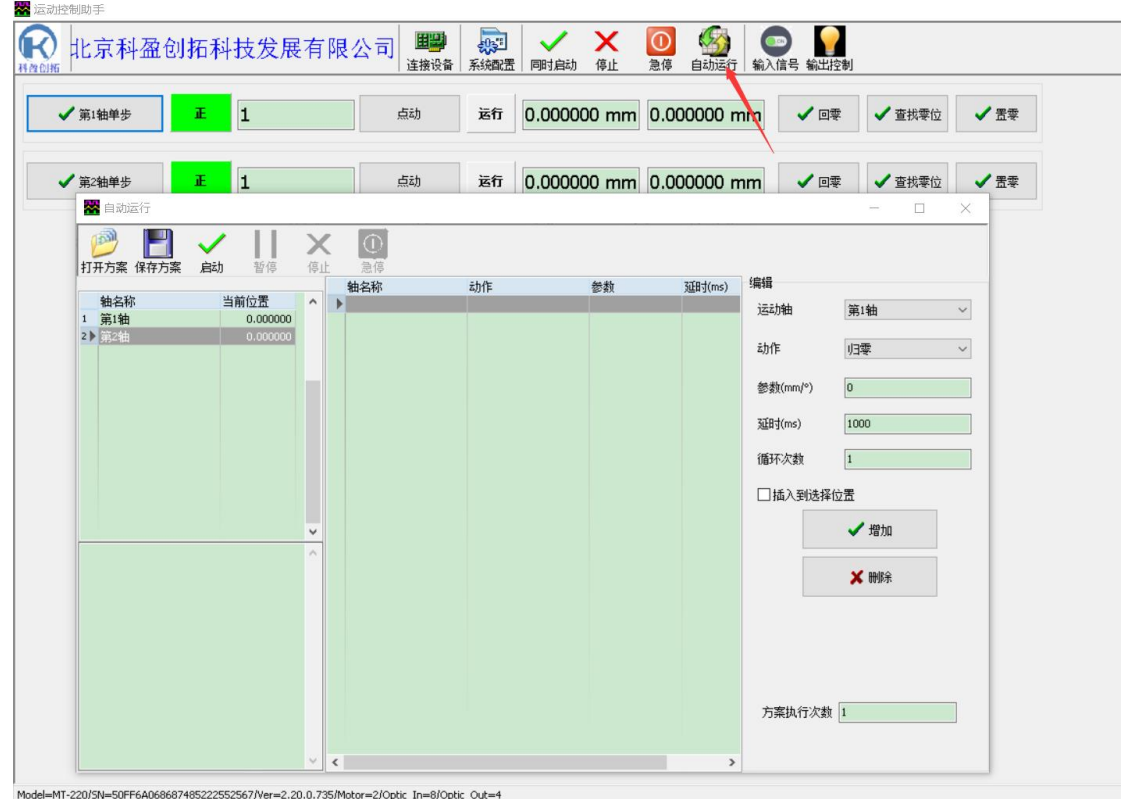

# 三.二次开发相关数据包:

根据客户对操作软件的需求有所不一样,公司提供了相关二次开发的相关说明和操作流 程。相关数据包应该可在产品介绍的下载中心进行下载,或是到软件下载中进行下载。如无 法找到,也可以联系相关客服提供。

## 北京科盈创拓科技发展有限公司

技术部编